# Connect the power adapter and 1 press the power button

Sluit de netadapter aan en druk op de aan-uitknop Connectez l'adaptateur d'alimentation et appuyez sur le bouton d'alimentation

Conecte el adaptador de energía y presione el botón de encendido

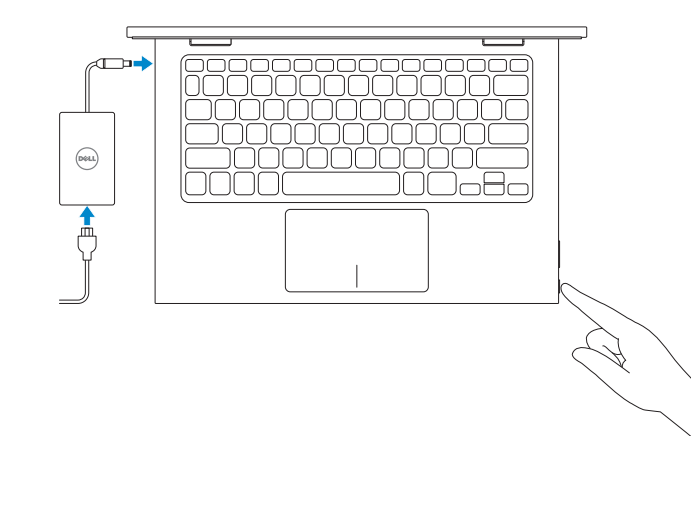

Guía de inicio rápido

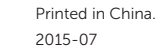

## SupportAssist Check and update your computer

 $\boldsymbol{\mathcal{L}}$ 

Controleer de computer en werk deze bij Recherchez des mises à jour et installez-les sur votre ordinateur

Busque actualizaciones para su equipo

### Register your computer

Registreer de computer | Enregistrez votre ordinateur Registre el equipo

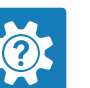

Modelo<br>
Voltaje de alimentación<br>
200 V CA-240 V CA Voltaje de alimentación Frecuencia 50 Hz–60 Hz Consumo de corriente de entrada 1,30 A<br>Voltaje de salida 19,50 V CC Voltaje de salida Consumo de corriente de salida 2,31 A

País de origen en activitat de la país de origen en China

Dell Help & Support Dell-help & ondersteuning | Dell aide et assistance Asistencia y soporte de Dell

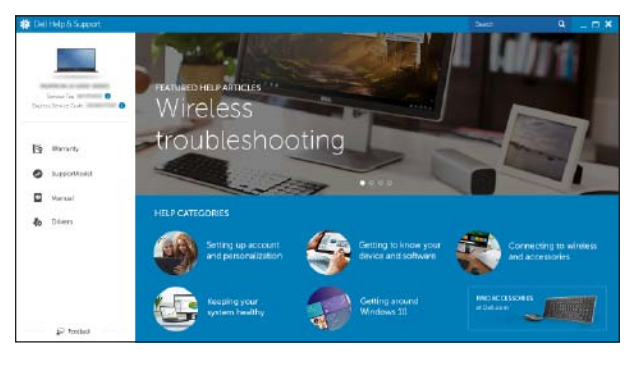

#### Información para NOM, o Norma Oficial Mexicana

La información que se proporciona a continuación se mostrará en los dispositivos que se describen en este documento, en conformidad con los requisitos de la Norma Oficial Mexicana (NOM):

## **NOTE:** If you are connecting to a secured wireless network, enter the password for the wireless network access when prompted.

#### Importador:

Dell Mexico S.A. de C.V. AV PASEO DE LA REFORMA NO 2620 PISO 11

COL. LOMAS ALTAS MEXICO DF CP 11950

- **Z N.B.:** Als u verbinding maakt met een beveiligd draadloos netwerk, voer dan het wachtwoord in voor toegang tot het draadloze netwerk wanneer u hier om wordt gevraagd.
- **REMARQUE :** si vous vous connectez à un réseau sans fil sécurisé, entrez le mot de passe d'accès à ce réseau lorsque vous y êtes invité.
- **NOTA:** Si se conecta a una red inalámbrica segura, introduzca la contraseña para la red inalámbrica cuando se le solicite.

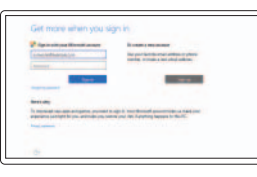

# Quick Start Guide

# Inspiron 11

3000 Series

# 2 Finish operating system setup

Voltooi de installatie van het besturingssysteem Terminez la configuration du système d'exploitation Finalice la configuración del sistema operativo

# Windows

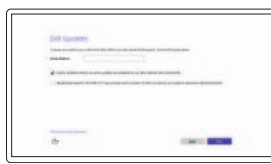

Enable Dell updates Schakel Dell-updates in Activer les mises à jour Dell Active las actualizaciones de Dell

## Connect to your network

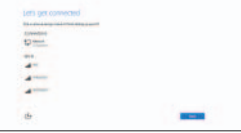

## Maak verbinding met uw netwerk Connectez-vous à votre réseau Conéctese a una red

## In Windows search, type Recovery, click Create a recovery media, and follow the instructions on the screen.

Dans la recherche Windows, entrez Récupération, cliquez sur Créer des supports de récupération, et suivez les instructions à l'écran.

### Sign in to your Microsoft account or create a local account

Meld u aan bij uw Microsoft-account of maak een lokale account aan Connectez-vous à votre compte Microsoft ou créez un compte local

Inicie sesión en su cuenta de Microsoft o cree una cuenta local

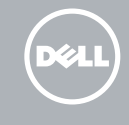

# Ubuntu

## Follow the instructions on the screen to finish setup.

Volg de instructies op het scherm om de setup te voltooien. Suivez les instructions qui s'affichent pour terminer la configuration. Siga las instrucciones en pantalla para finalizar la configuración.

#### Product support and manuals Productondersteuning en handleidingen Support produits et manuels Soporte del producto y manuales

Dell.com/support Dell.com/support/manuals Dell.com/support/windows

Dell.com/support/linux

Contact Dell Neem contact op met Dell | Contacter Dell Póngase en contacto con Dell

Dell.com/contactdell

Regulatory and safety Regelgeving en veiligheid | Réglementations et sécurité Normativa y seguridad

Dell.com/regulatory\_compliance

Regulatory model Wettelijk model | Modèle réglementaire Modelo normativo

P20T

#### Regulatory type Wettelijk type | Type réglementaire Tipo normativo

P20T004

#### Computer model Computermodel | Modèle de l'ordinateur

Modelo de equipo

Inspiron 11-3158

© 2015 Dell Inc. © 2015 Microsoft Corporation. © 2015 Canonical Ltd.

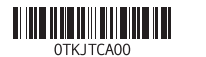

# Locate Dell apps in Windows

Zoek naar Dell-apps in Windows Localisez vos applications Dell dans Windows Localice las aplicaciones Dell en Windows

# E

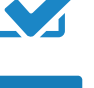

# Create recovery media for Windows

Maak een systeemherstelschijf voor Windows Créer des supports de récupération pour Windows Cree medios de recuperación para Windows

Typ in het Windows-zoekvak Herstel in, klik op Een systeemherstelschijf maken en volg de instructies op het scherm.

En la búsqueda de Windows, escriba Recuperación, haga clic en Crear un medio de recuperación y siga las instrucciones que aparecen en pantalla.

# Features

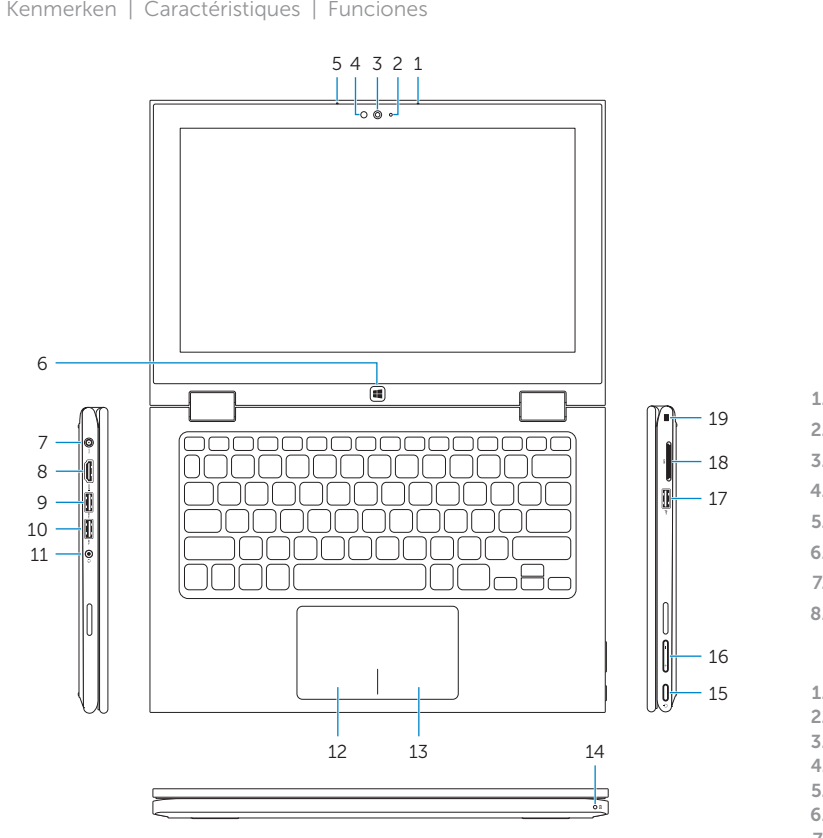

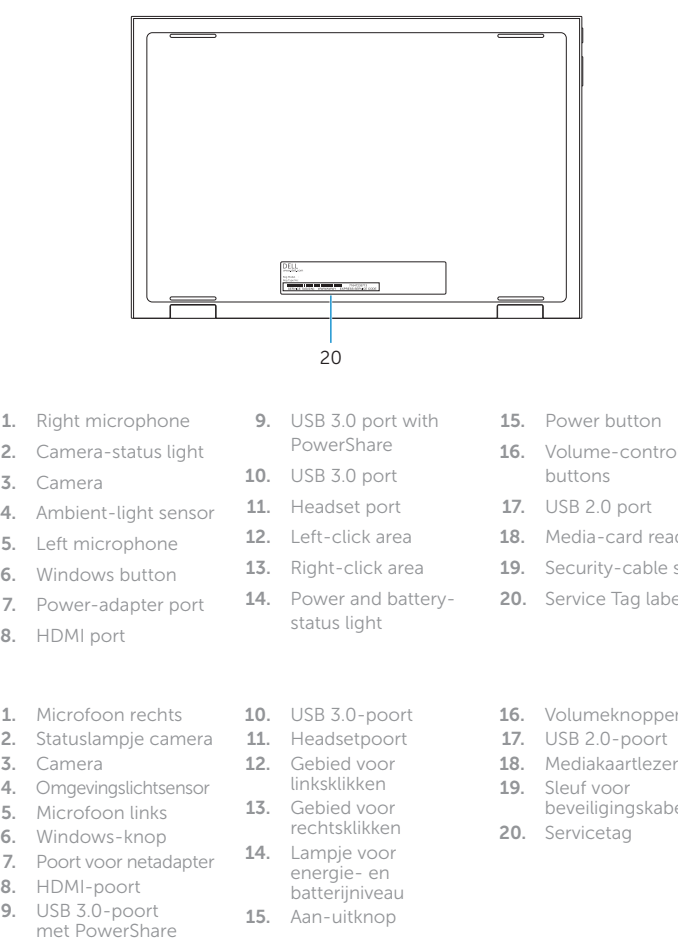

#### Search  $\overline{\phantom{a}}$

 $\left[ \begin{array}{c} 0 \\ -1 \end{array} \right]$ Zoeken | Rechercher Buscar

# $\begin{picture}(42,10) \put(0,0){\line(1,0){10}} \put(15,0){\line(1,0){10}} \put(15,0){\line(1,0){10}} \put(15,0){\line(1,0){10}} \put(15,0){\line(1,0){10}} \put(15,0){\line(1,0){10}} \put(15,0){\line(1,0){10}} \put(15,0){\line(1,0){10}} \put(15,0){\line(1,0){10}} \put(15,0){\line(1,0){10}} \put(15,0){\line(1,0){10}} \put(15,0){\line(1$ Settings

#### Swich apps the control of the con-

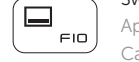

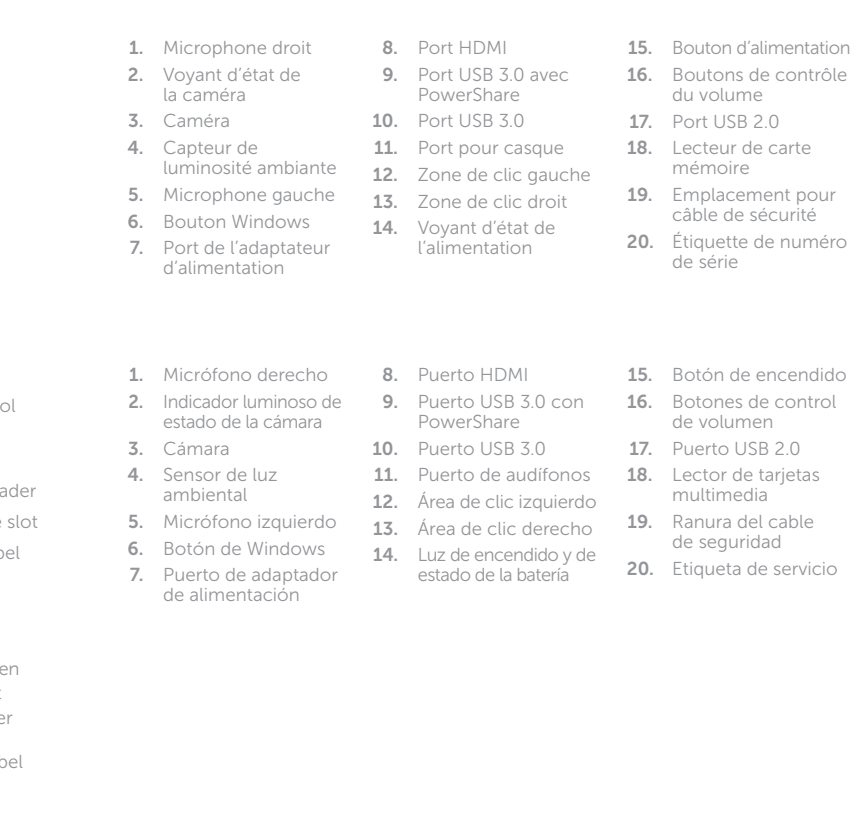

REMARQUE : pour plus d'informations, consultez la section *Caractéristiques* à l'adresse Dell.com/support.

# Shortcut keys

Sneltoetsen | Touches de fonction Teclas de acceso directo

#### Mute audio I∎x ∶

Geluid dempen | Couper le son

Silenciar el audio

# Decrease volume

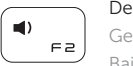

 $\vert \vert \vert$  $\begin{array}{c} \begin{pmatrix} - & - \\ - & \end{pmatrix} \end{array}$ 

Geluidsniveau omlaag | Diminuer le volume Bajar el volumen

# Increase volume

Geluidsniveau omhoog | Augmenter le volume Subir el volumen

#### Play/Pause the control of the control of  $\blacktriangleright$  /  $\blacksquare$

Afspelen/Pauzeren | Lecture/Pause Reproducir/Pausar

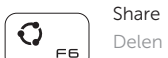

 $\overbrace{\phantom{aaaaa}}^{x}$  $\Box$  $F7$ 

 $\Box$ – ∈∍ |  $\overline{\phantom{0}}$ 

் சு  $\overline{\phantom{a}}$ 

> Delen | Partager Compartir

# Devices

Apparaten | Périphériques Dispositivos

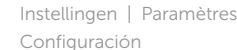

# List recently -used apps

Lijst met recent gebruikte apps | Applications récemment utilisées Lista de las aplicaciones usadas recientemente

Apps wisselen | Permuter entre les applications Cambiar aplicaciones

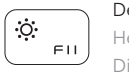

# Decrease brightness

Helderheid verminderen | Diminuer la luminosité Disminuir brillo

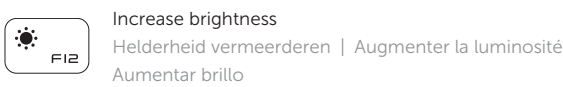

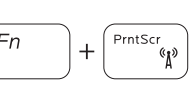

Turn off/on wireless Draadloos in-/uitschakelen

Activer/Désactiver le sans fil

Activar/desactivar la función inalámbrica

## NOTE: For more information, see *Specifications* at Dell.com/support .

N.B.: Zie *Specificaties* op Dell.com/support voor meer informatie.

NOTA: Para obtener más información, consulte *Especificaciones* en Dell.com/support .

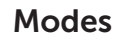

Modi | Modes | Modos

# Notebook

Notebook | Notebook Equipo portátil

Tablet

Tablet | Tablette Tableta

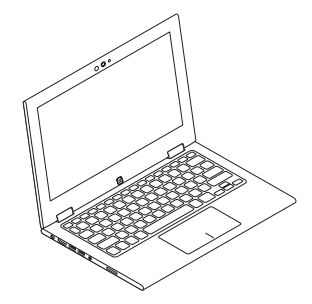

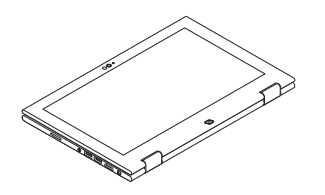

Tent Tent | Tente Tienda

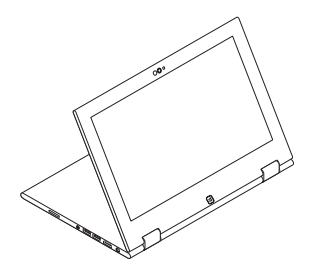

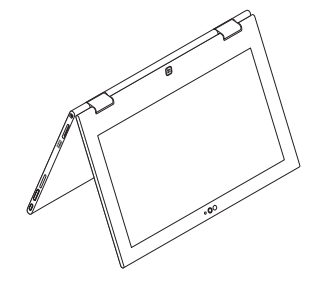

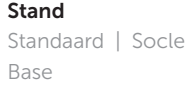